# DAM-E3054M DAM模块

## 产品使用手册

## V6.01.00

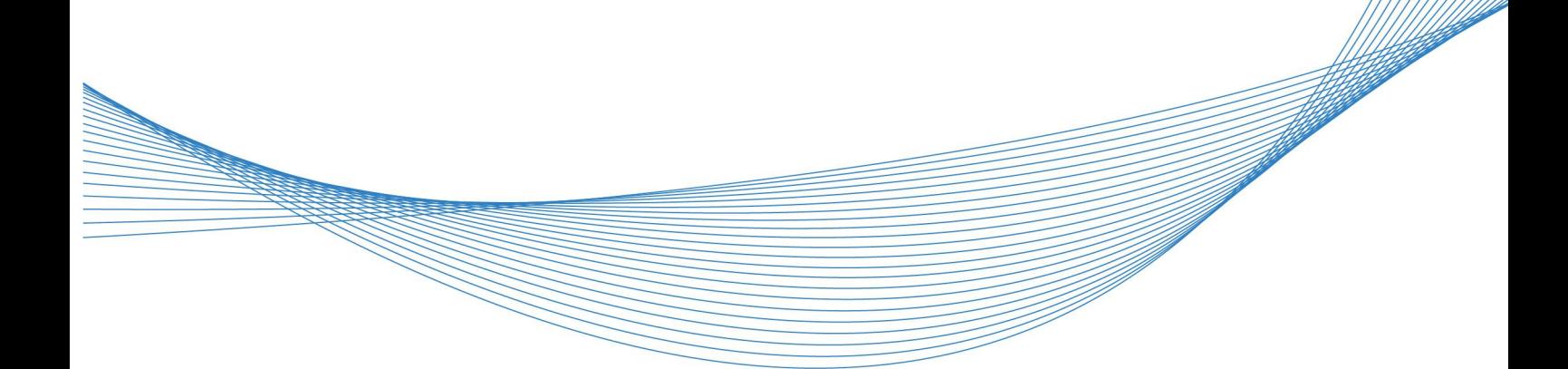

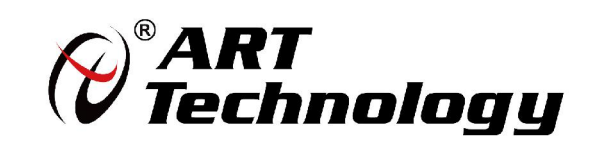

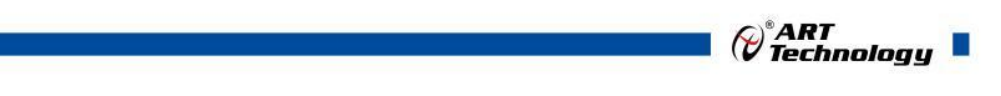

1

かいしゃ しょうしゃ しんしゃ しんしゃ しんしゃ しんしゃ しんしゃ しんしゃ

版权归北京阿尔泰科技发展有限公司所有,未经许可,不得以机械、电子或其它任何方式进行复制。 本公司保留对此手册更改的权利,产品后续相关变更时,恕不另行通知。

#### ■ 免责说明

订购产品前,请向厂家或经销商详细了解产品性能是否符合您的需求。 正确的运输、储存、组装、装配、安装、调试、操作和维护是产品安全、正常运行的前提。本公司 对于任何因安装、使用不当而导致的直接、间接、有意或无意的损坏及隐患概不负责。

#### 子安全使用小常识

1.在使用产品前,请务必仔细阅读产品使用手册;

2.对未准备安装使用的产品,应做好防静电保护工作(最好放置在防静电保护袋中,不要将其取出); 3.在拿出产品前,应将手先置于接地金属物体上,以释放身体及手中的静电,并佩戴静电手套和手 环,要养成只触及其边缘部分的习惯;

4.为避免人体被电击或产品被损坏,在每次对产品进行拔插或重新配置时,须断电;

5.在需对产品进行搬动前,务必先拔掉电源;

6.对整机产品,需增加/减少板卡时,务必断电;

7.当您需连接或拔除任何设备前,须确定所有的电源线事先已被拔掉;

8.为避免频繁开关机对产品造成不必要的损伤,关机后,应至少等待 30 秒后再开机。

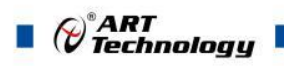

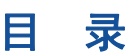

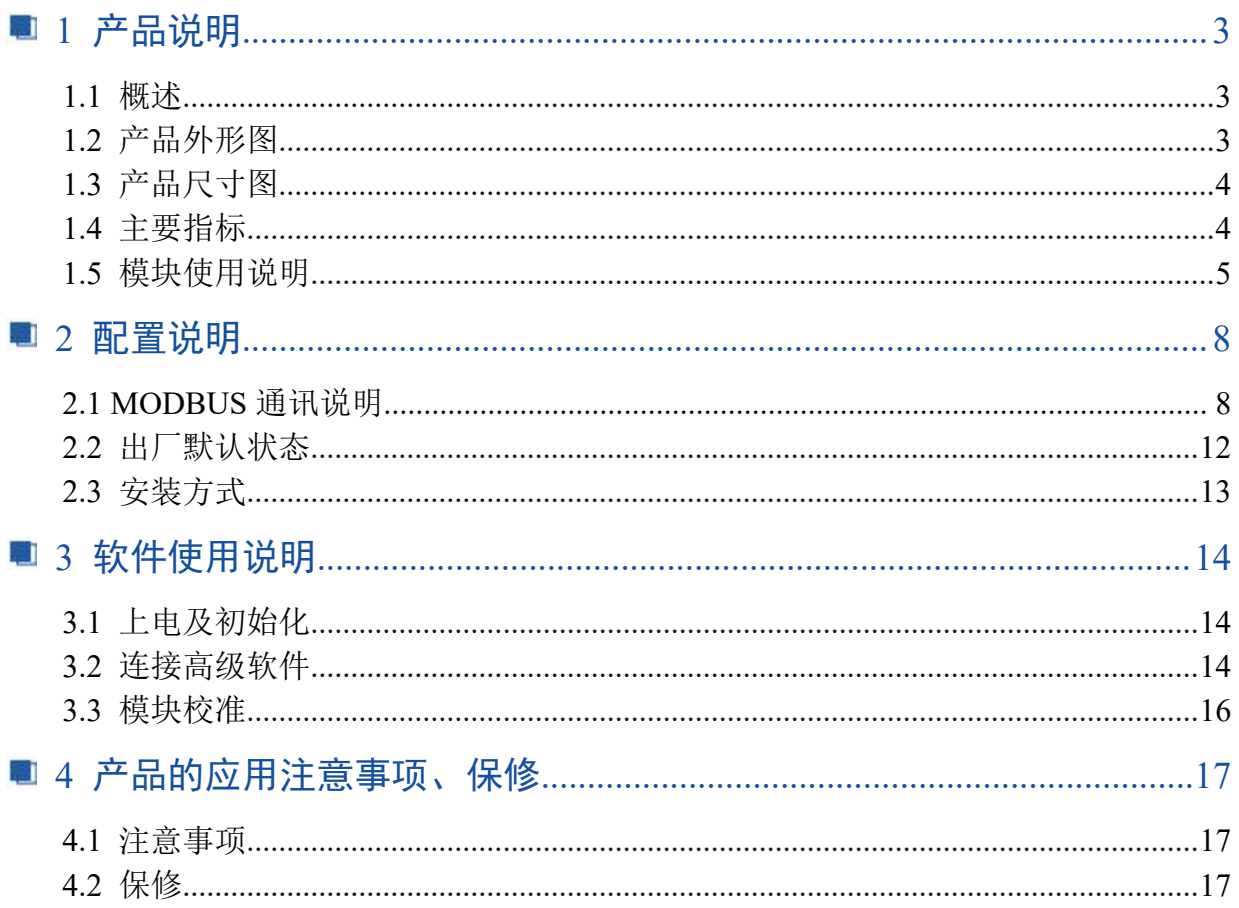

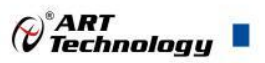

## <span id="page-3-0"></span>■ 1 产品说明

## <span id="page-3-1"></span>1.1 概述

DAM-E3054M 为 8 路差分模拟量采集模块,以太网通讯接口,支持标准 Modbus TCP 协议。配备 良好的人机交互界面,使用方便,采集速度快,精度高。

## <span id="page-3-2"></span>1.2 产品外形图

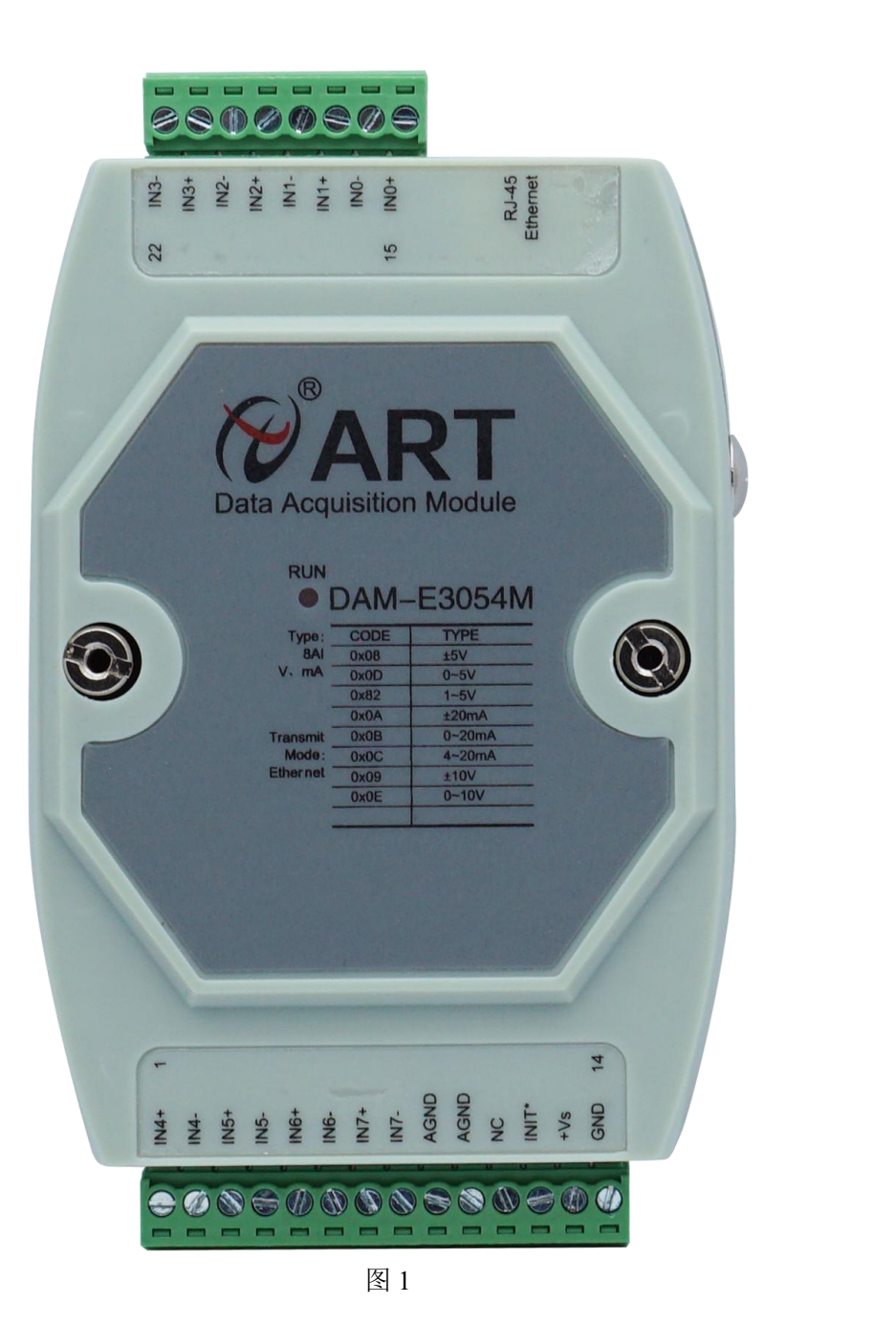

3

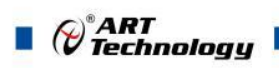

## <span id="page-4-0"></span>1.3 产品尺寸图

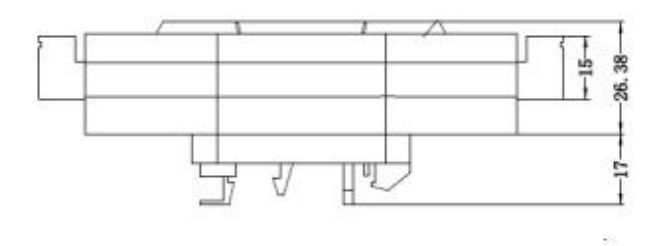

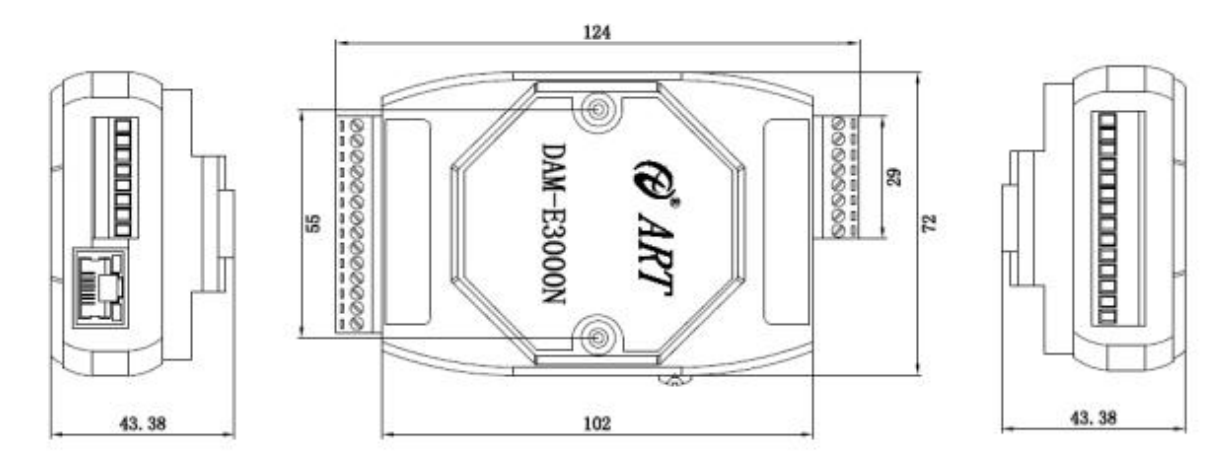

图 2

## <span id="page-4-1"></span>1.4 主要指标

#### 8 路模拟量输入模块

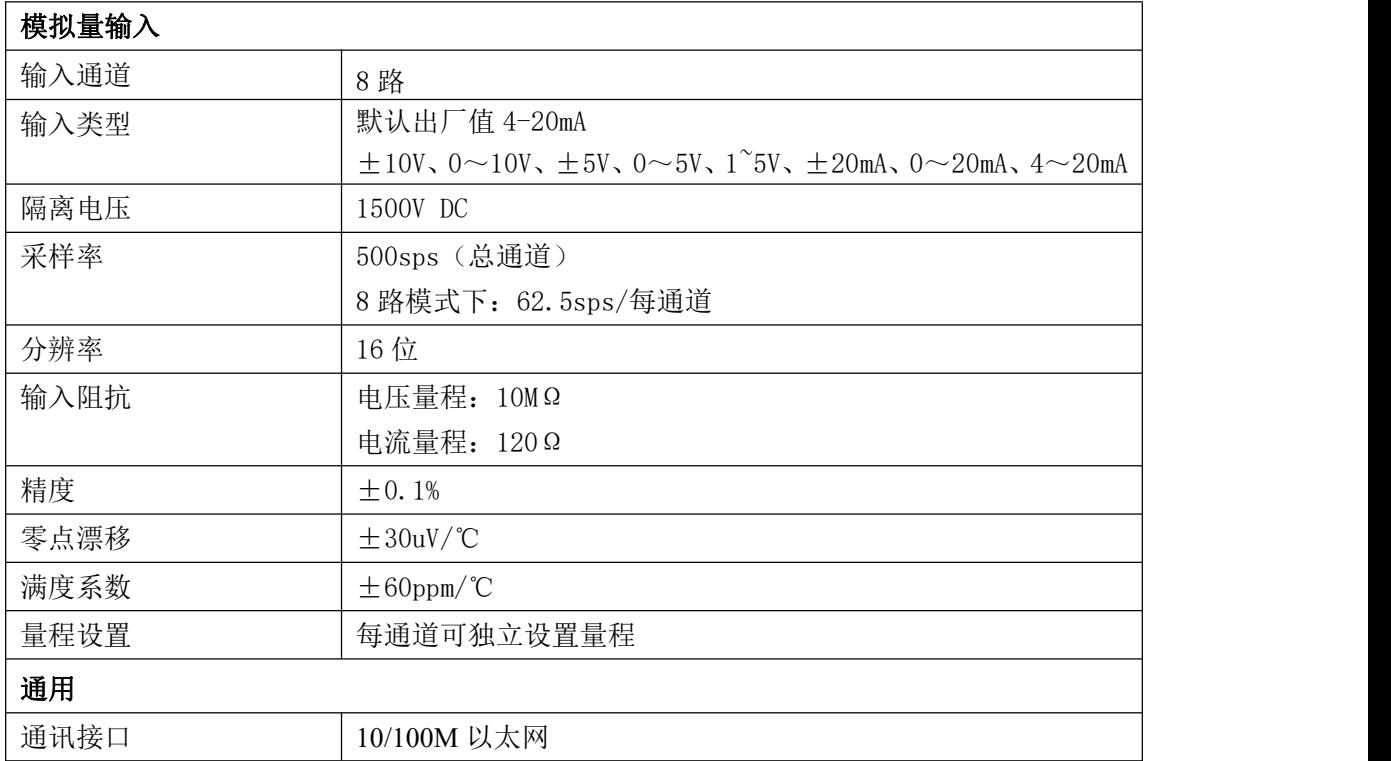

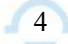

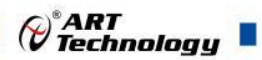

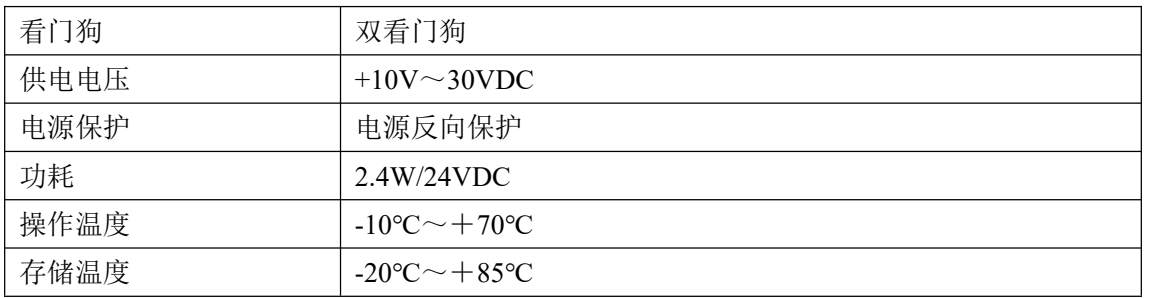

## <span id="page-5-0"></span>1.5 模块使用说明

#### 、端子定义表

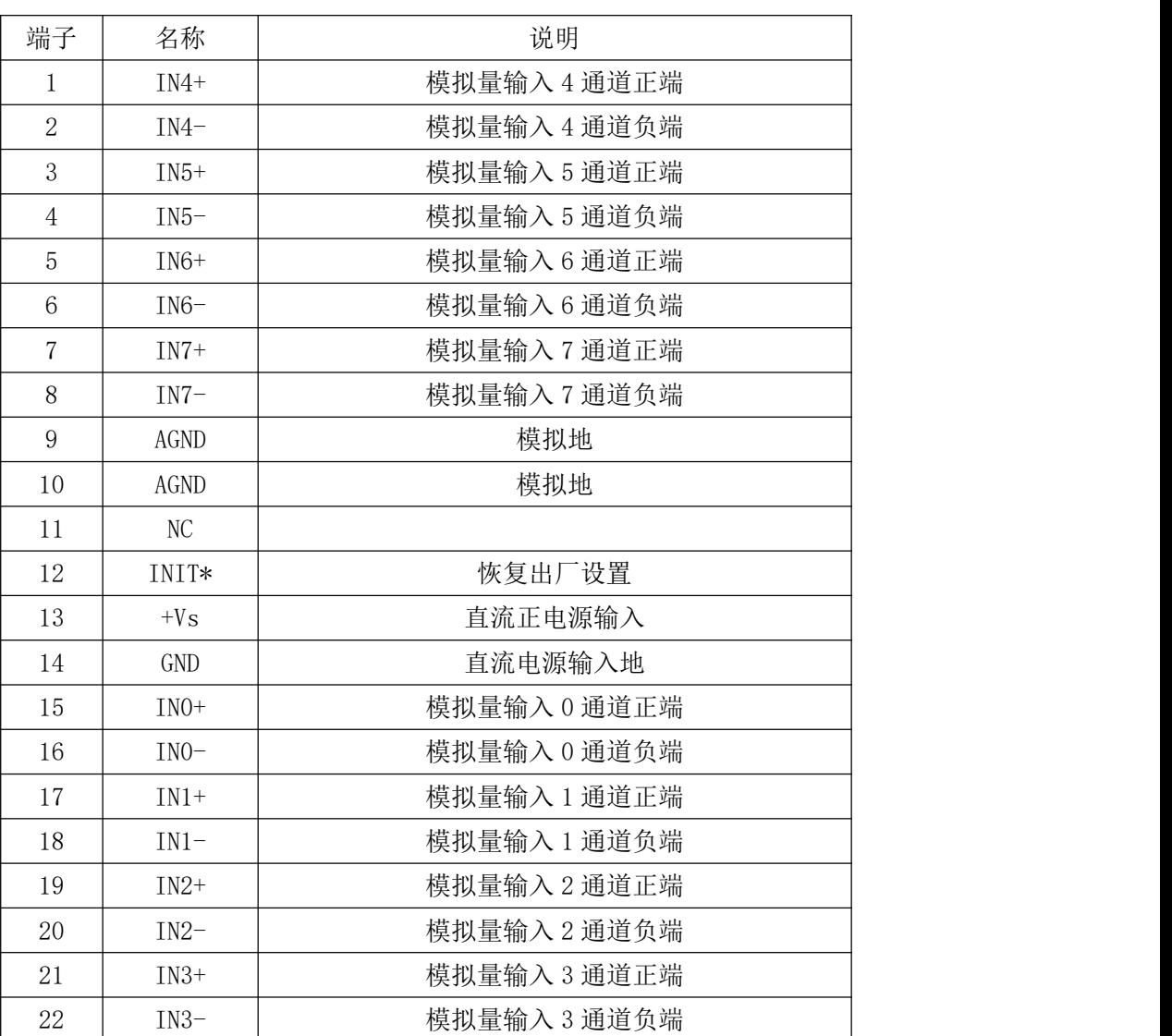

#### 表 **1**

#### 、模块内部结构框图

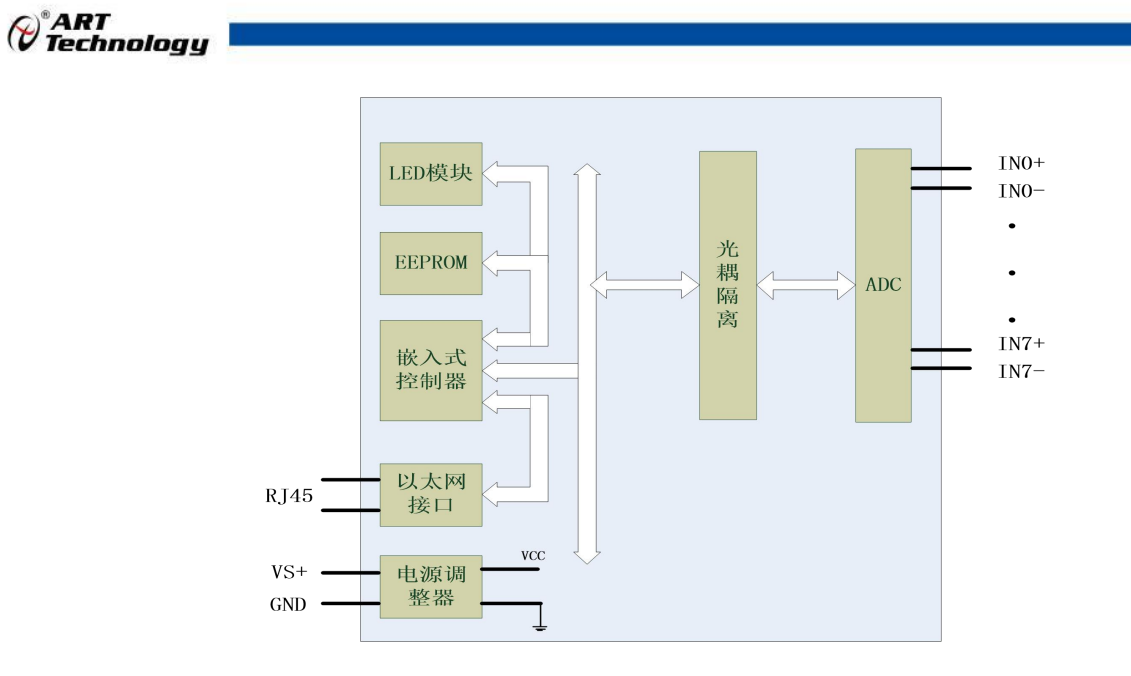

图 3

#### **3**、内部跳线及拨码开关说明:

模块内部的跳线 JP4~JP11 用来选择电压量程还是电流量程,跳线和输入通道的对应方式如下表 所示:

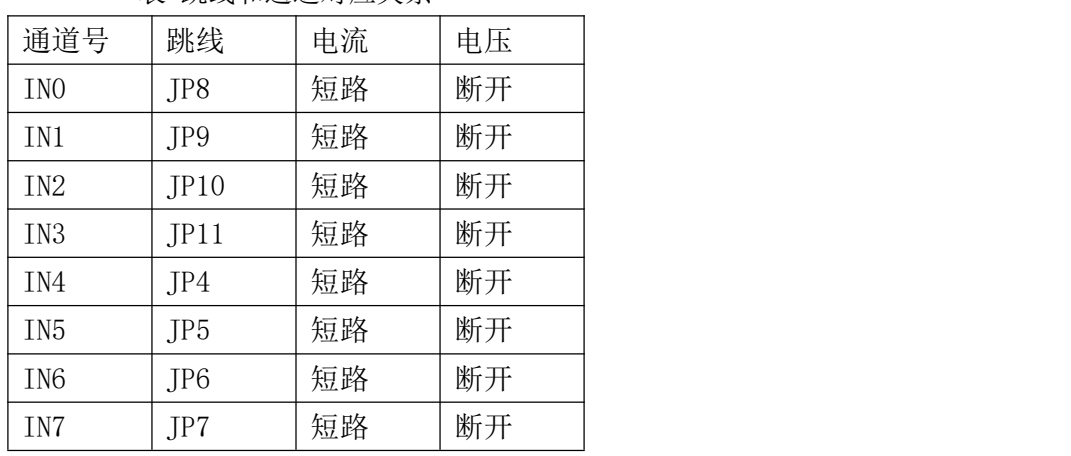

#### 表 跳线和通道对应关系

模块内部有一个拨码开关 SW1, 定义如下:

1 号拨码拨到 ON 位置表示接入外部看门狗,OFF 位置为除能看门狗;

2 号拨码为手动复位拨码, 拨到 ON 位置为复位, OFF 位置为正常工作状态;

#### **4**、复位按键说明

模块端子上的 INIT\*是用来恢复出厂模式,上电前将 INIT\*和 GND 短接,上电后模块指示灯快 速闪烁 3 次, 待指示灯闪烁停止后, 此时模块已经完成复位, 断电上电, 模块恢复出厂设置。

#### **5**、指示灯说明

6

模块有 1 个运行指示灯。

运行指示灯: 正常上电并且无数据发送时, 指示灯常亮; 有数据发送时, 指示灯闪烁; INIT\*

⊘<sup>®</sup>ART<br>(? Technology ■

7

和 GND 短接上电时,指示灯快速闪烁 3 次。

#### **6**、电源接线

电源输入接口如下图所示,输入电源的最大电压为 30V,超过量程范围可能会造成模块电路的 永久性损坏。

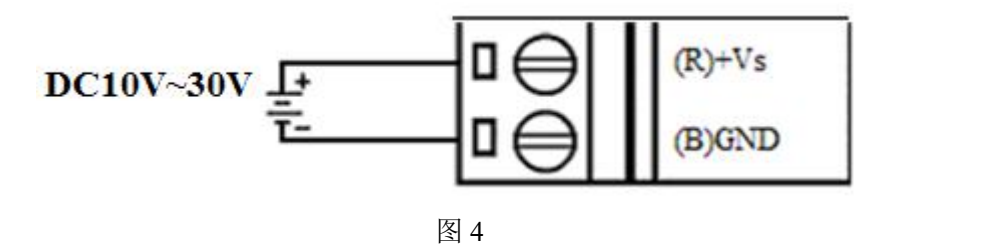

#### **7**、模拟量输入连接:

模块共有 8 路模拟量输入(0~7 通道),输入类型有电压、电流量程 2 种,具体类型需要通过 板卡上跳线设置及连接高级软件后进行设置,出厂默认设置为 4-20mA, 内部跳线帽短接。单个通 道的最大输入电压为±15V,超过此电压可能会造成模块电路的永久性损坏。

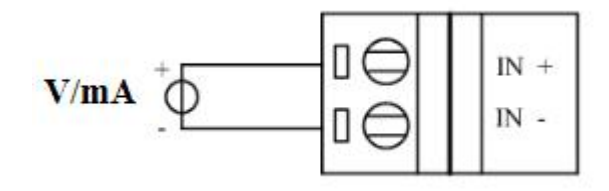

图 5

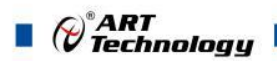

## <span id="page-8-0"></span>配置说明

## <span id="page-8-1"></span>2.1 MODBUS 通讯说明

1、读取 DO 输出状态

功能码:01

说明: 读取输出继电器的状态

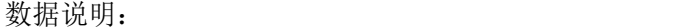

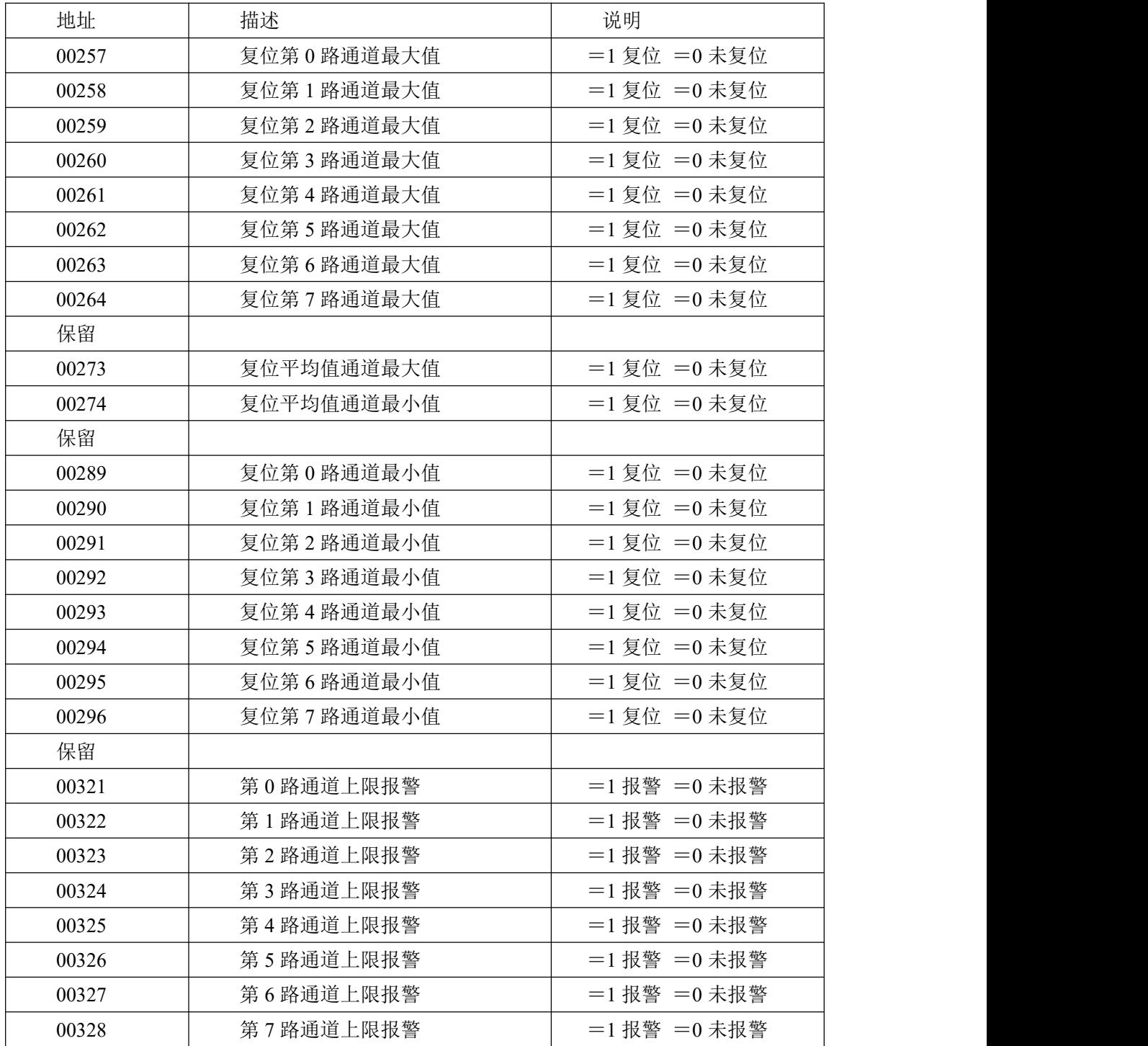

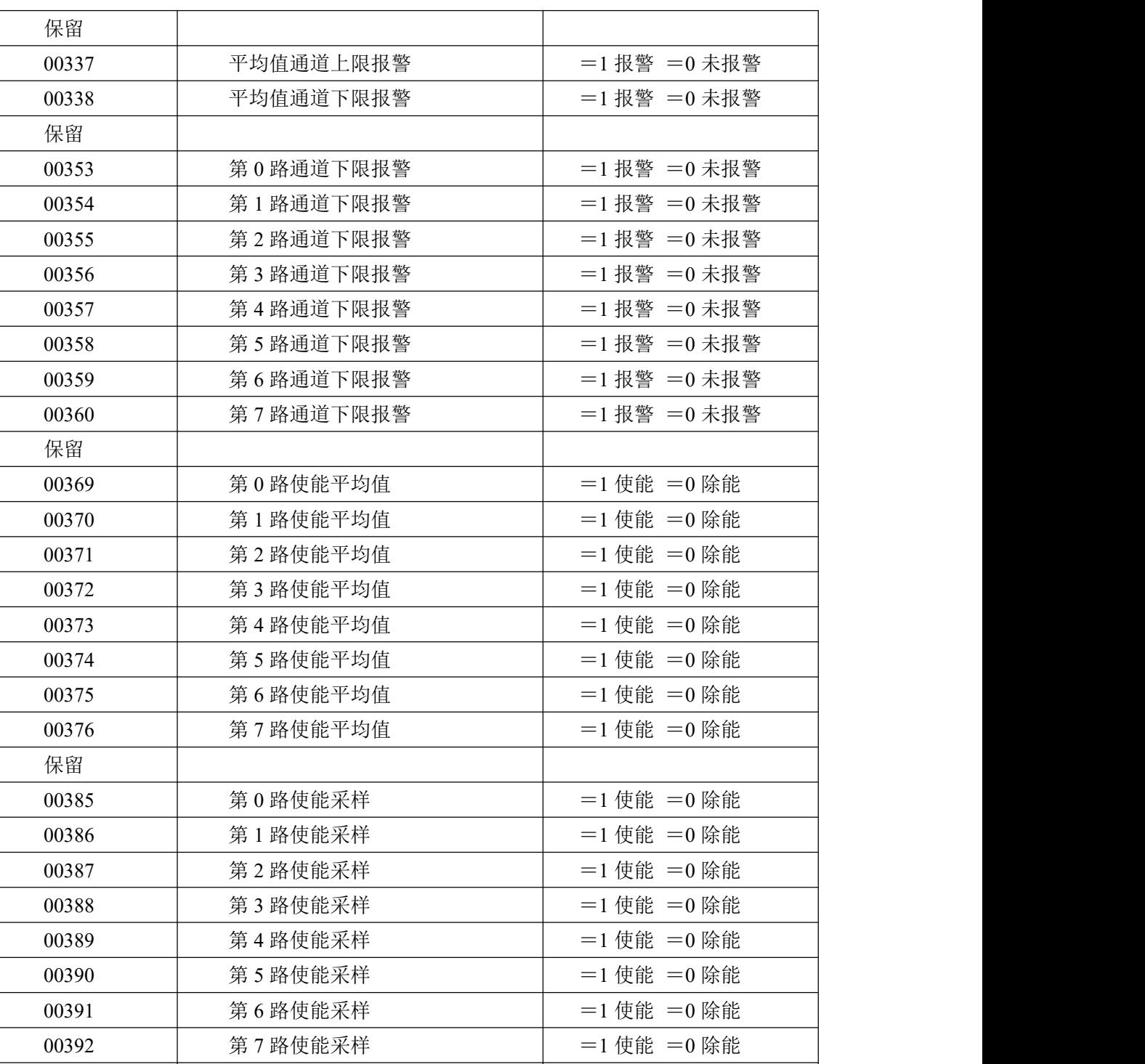

2、 读保持寄存器

功能码:03

保留

说明: 读取保持寄存器的值

数据说明:读取的是十六位整数或无符号整数

| 地址    | 描述         | 说明           |      |
|-------|------------|--------------|------|
| 40257 | 第0路模拟量输入量程 | $\pm 5V$ :   | 0x08 |
| 40258 | 第1路模拟量输入量程 | $0\sim 5V$ : | 0x0D |
| 40259 | 第2路模拟量输入量程 | $1-5V:$      | 0x82 |

 $\bigotimes^{\!\! s}\hspace{-1mm} \begin{array}{cc} \hspace{-1mm} \textbf{ART} & \hspace{-1mm} \blacksquare \hspace{-1mm} \end{array}$ 

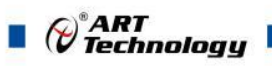

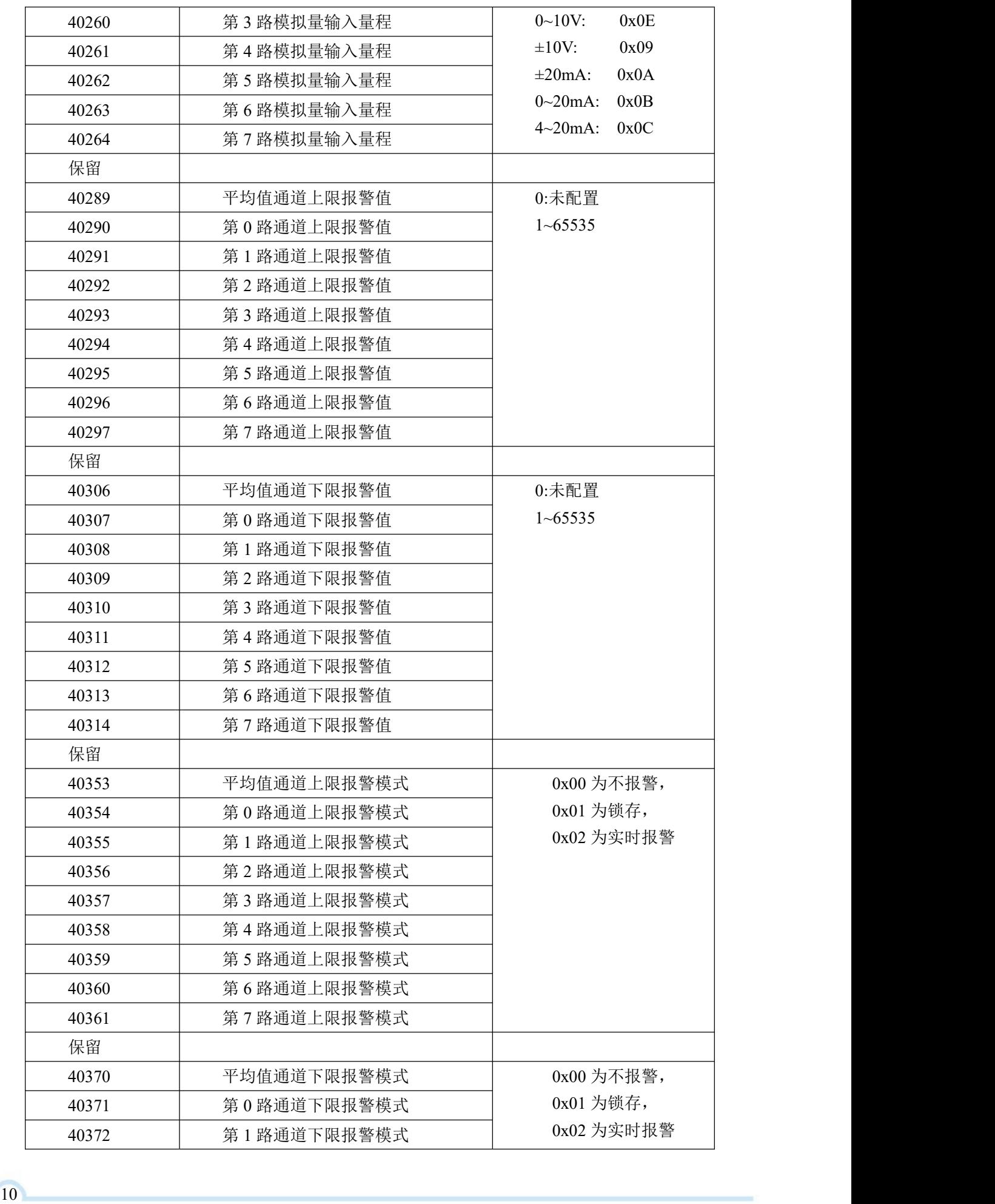

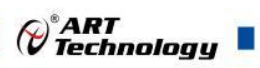

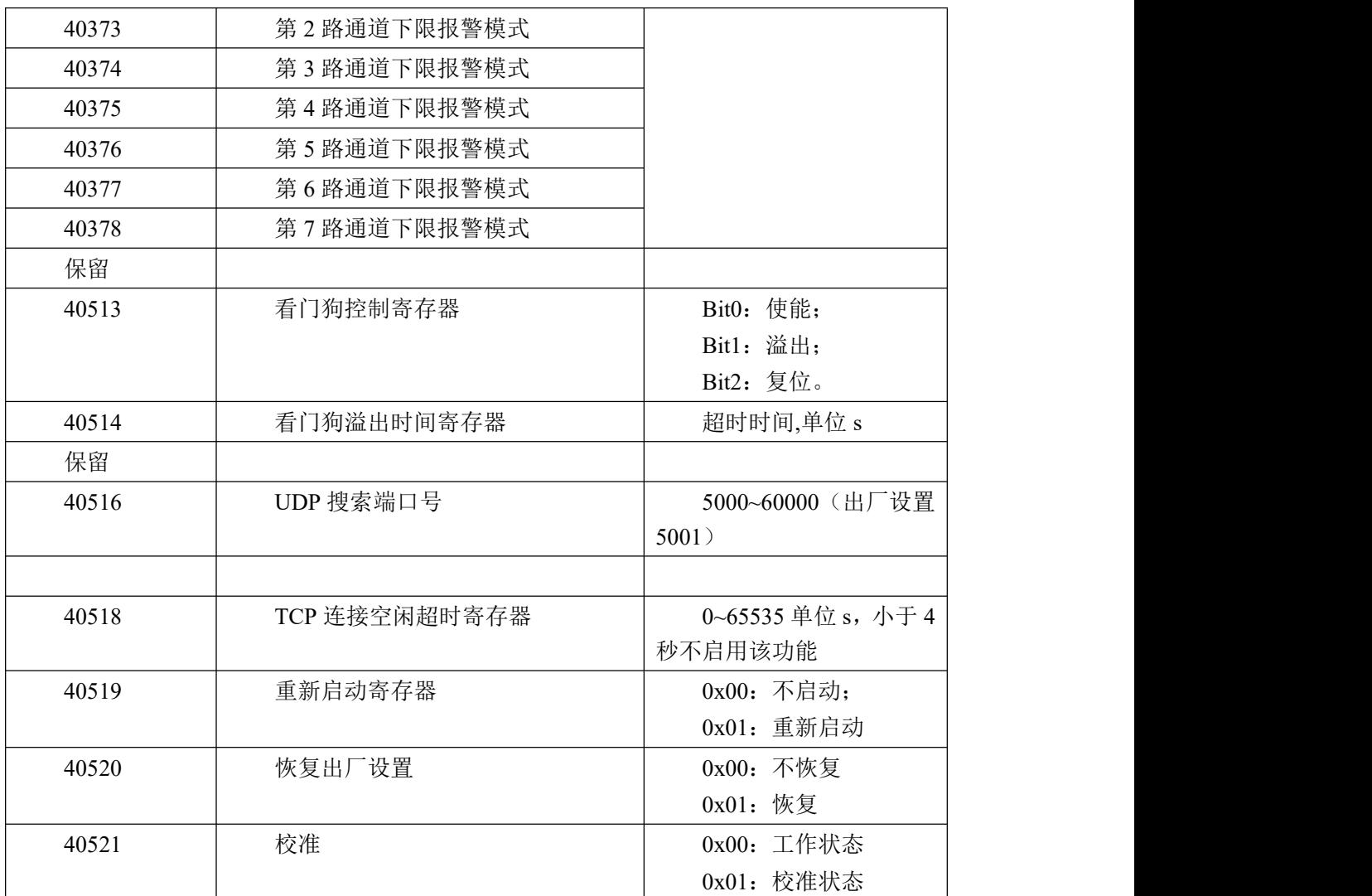

3、读输入寄存器

功能码:04

说明: 读取输入数据

数据说明: 读取的是十六位整数或无符合整数

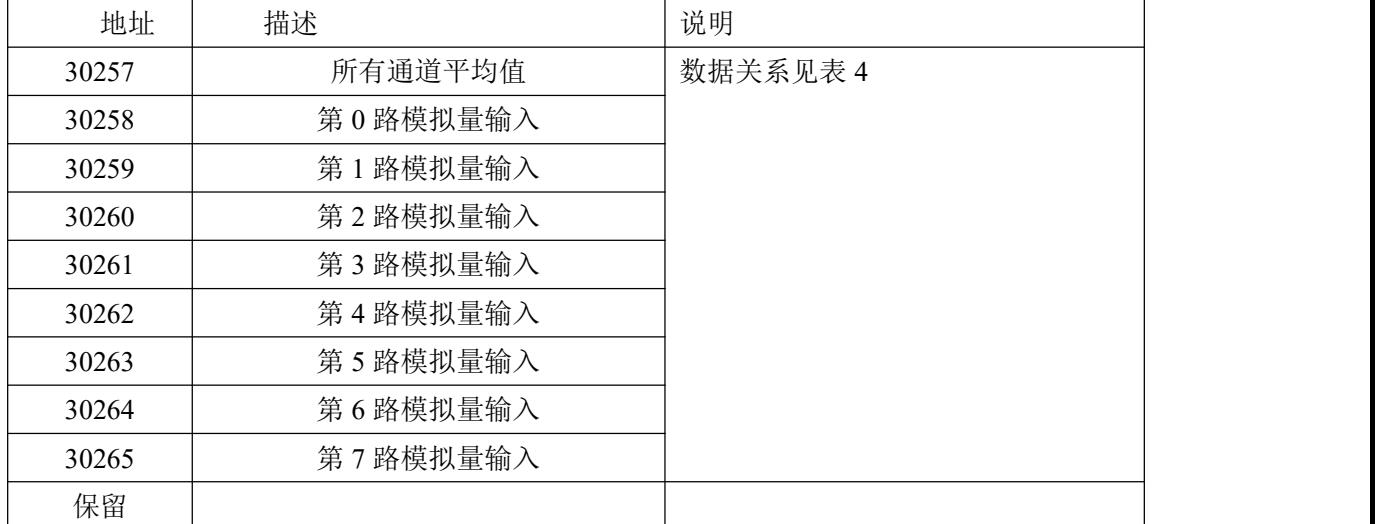

 $\Omega$ 

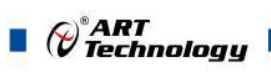

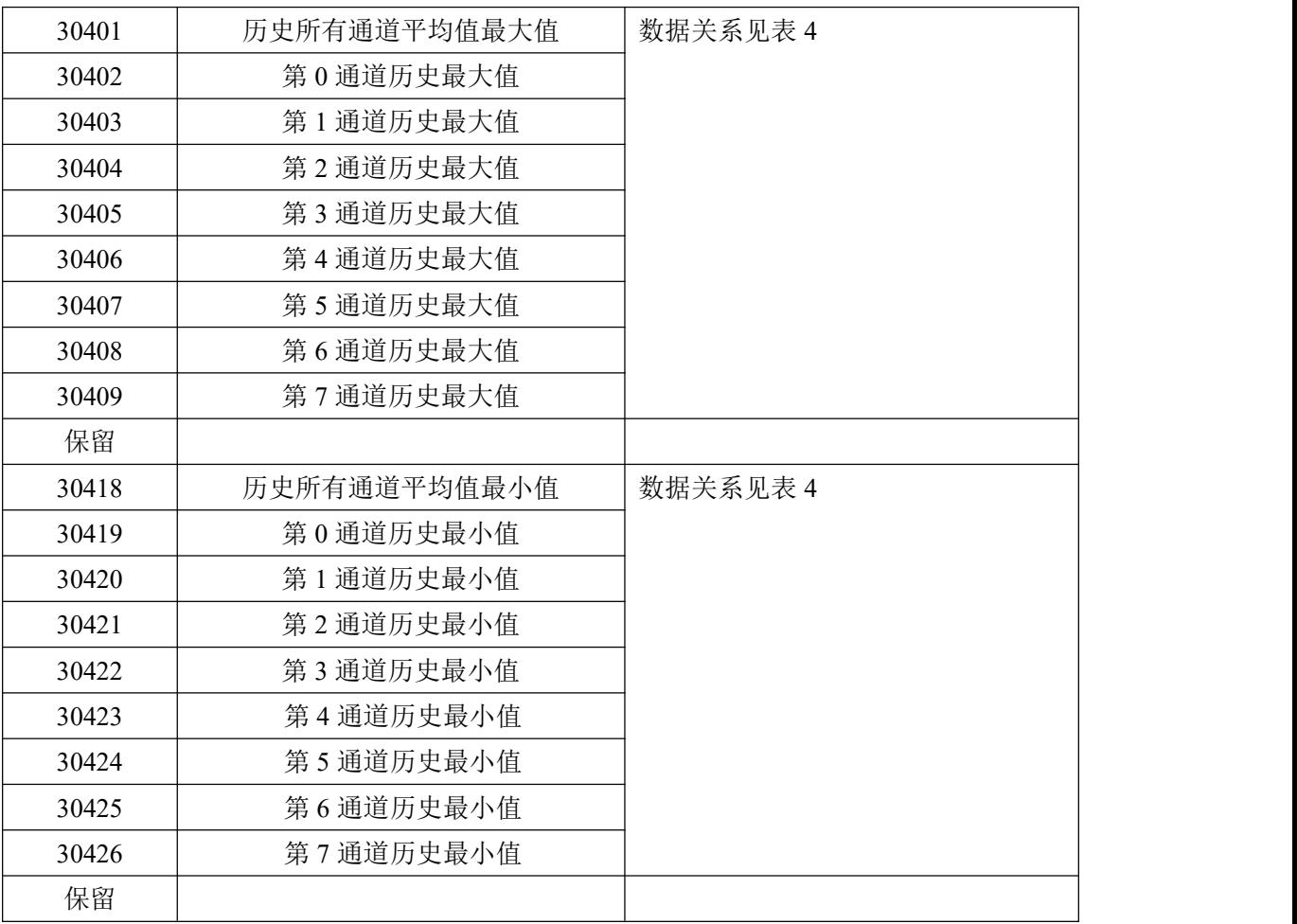

4、数据寄存器的值与输入模拟量的对应关系(均为线性关系):

表 4

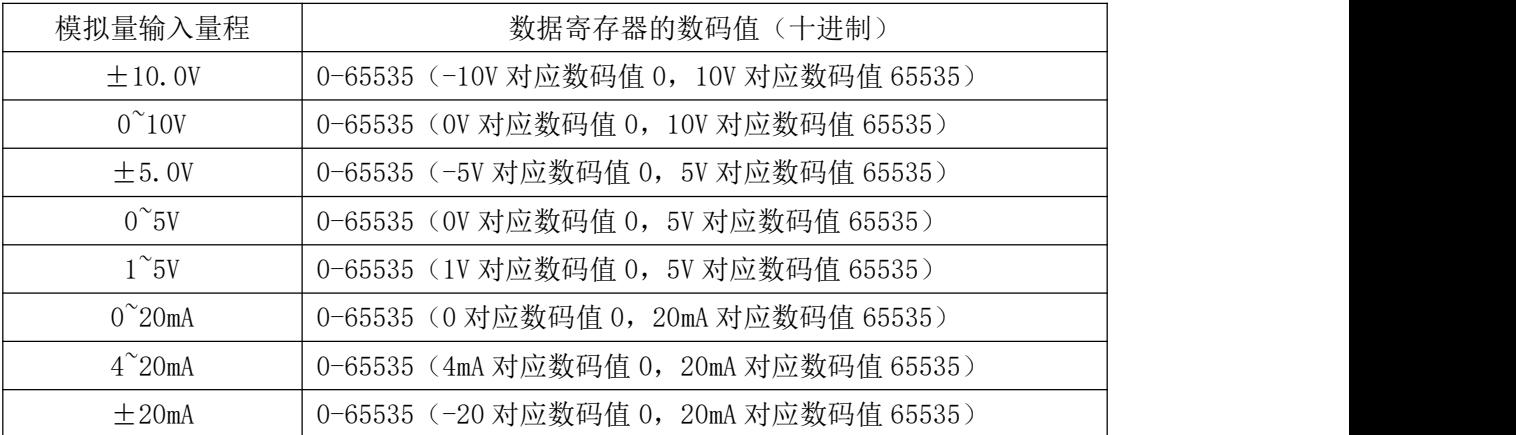

## <span id="page-12-0"></span>2.2 出厂默认状态

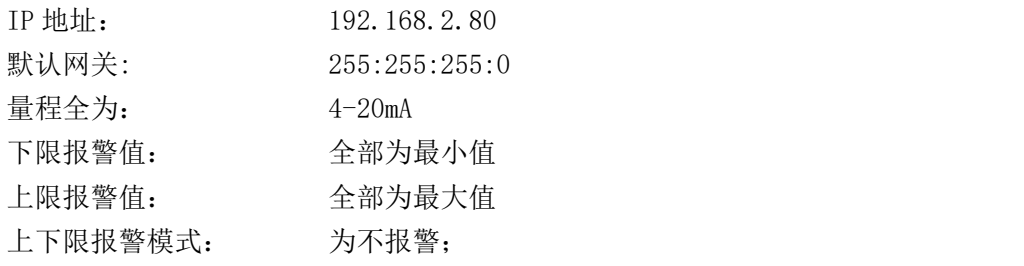

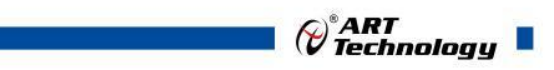

## <span id="page-13-0"></span>2.3 安装方式

DAM-E3054M 系列模块可方便的安装在 DIN 导轨、面板上(如图 6),还可以将它们堆叠在一 起(如图 7), 方便用户使用。信号连接可以通过使用插入式螺丝端子, 便于安装、更改和维护。

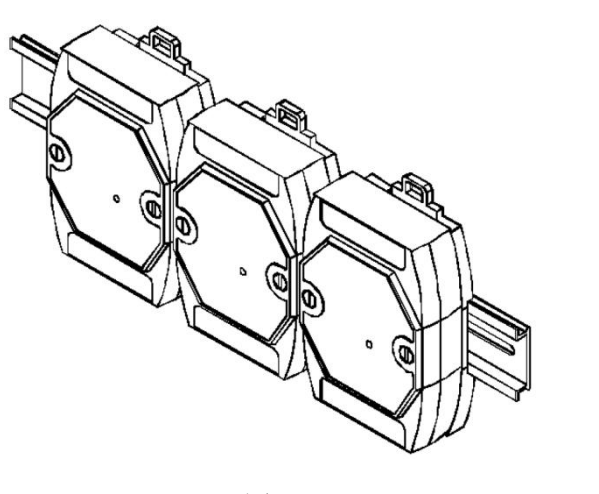

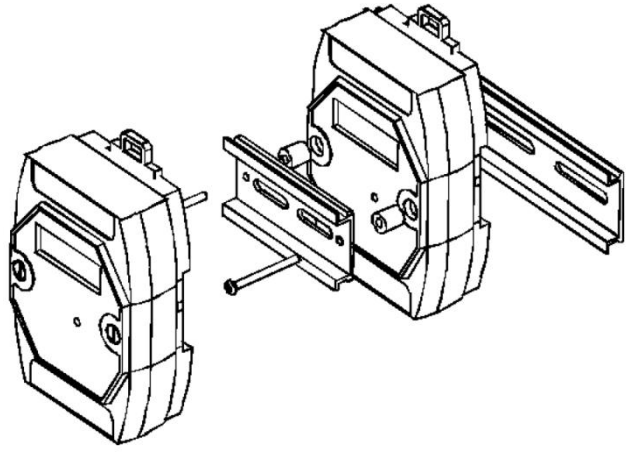

图 6 a set  $\boxtimes$  7 a set  $\boxtimes$  7 a set

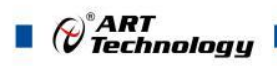

## <span id="page-14-0"></span>■ 3 软件使用说明

### <span id="page-14-1"></span>3.1 上电及初始化

- 1) 连接电源: "+Vs"接电源正, "GND"接地, 模块供电要求: +10V-+30V。
- 2) 连接通讯线:DAM-E3054M 通过转换模块 RJ45 接口同计算机连接。
- 3) 恢复出厂设置:将模块 INIT\*和 GND 端子短接,指示灯开始闪烁,将 INIT\*和 GND 端子断开, 直至指示灯停止闪烁则完成恢复出厂操作,模块进入正常采样状态。

#### <span id="page-14-2"></span>3.2 连接高级软件

14

1) 连接号模块后上电,打开 DAM-E3000 高级软件,点击箭头处,出现下面界面,填入 IP 地址, 其它的选项默认,点击"连接设备"按钮。也可使用动态连接"搜寻设备",找到设备后,连 接设备。

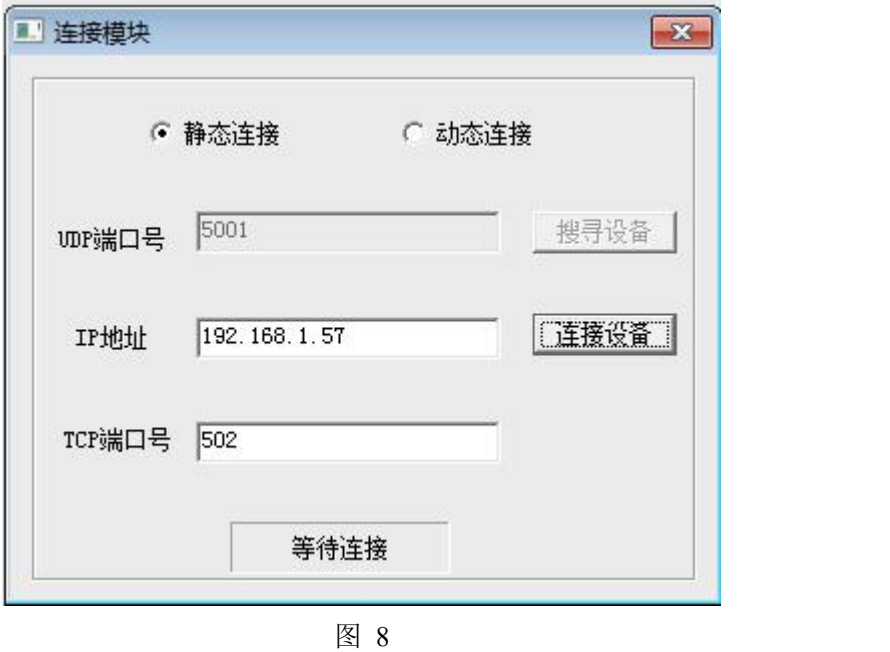

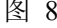

2) 出现如下配置界面提示输入密码,若不出现模块信息则需重复以上步骤。默认密码为"666666"

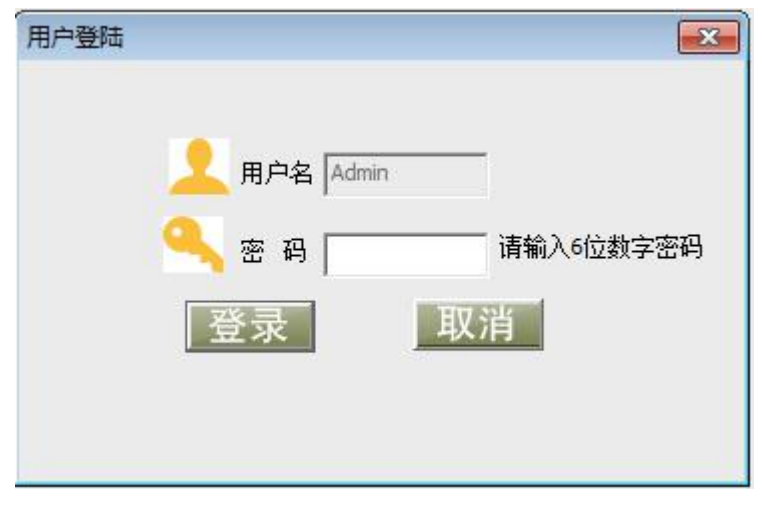

3) 连接上模块后,点击小加号选择数据采集,出现如下信息界面,点击量程的下拉箭头出现量程 类型,选择测试类型即完成配置,模块的 8 个通道可分别进行配置,可配置成不同的类型进行 采样。默认的量程类型为 4-20mA 量程。通过勾选通道前的复选框可以关闭一些不用的通道。 模块默认的刷新间隔是 1000ms, 即 1s 钟高级软件更新一次数据。此模块软件可查看每通道的 历史数据最大值,历史数据最小值,也可查看所选通道的平均值。

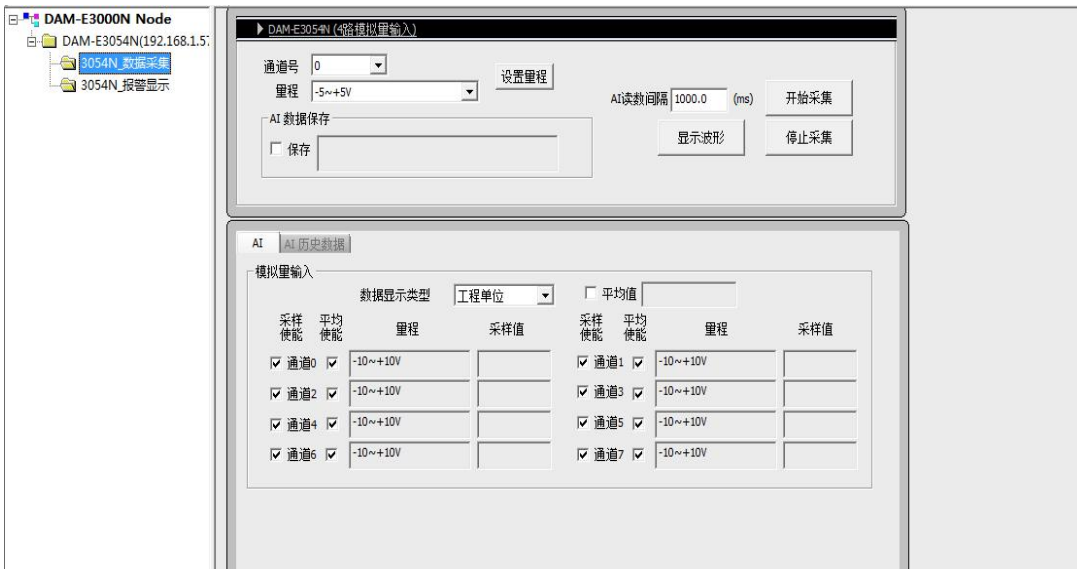

图 10

4) 如果需要修改模块信息则双击左侧的模块信息"DAM-E3054M", 出现以下界面, 可以更改模 块的 IP 等信息。

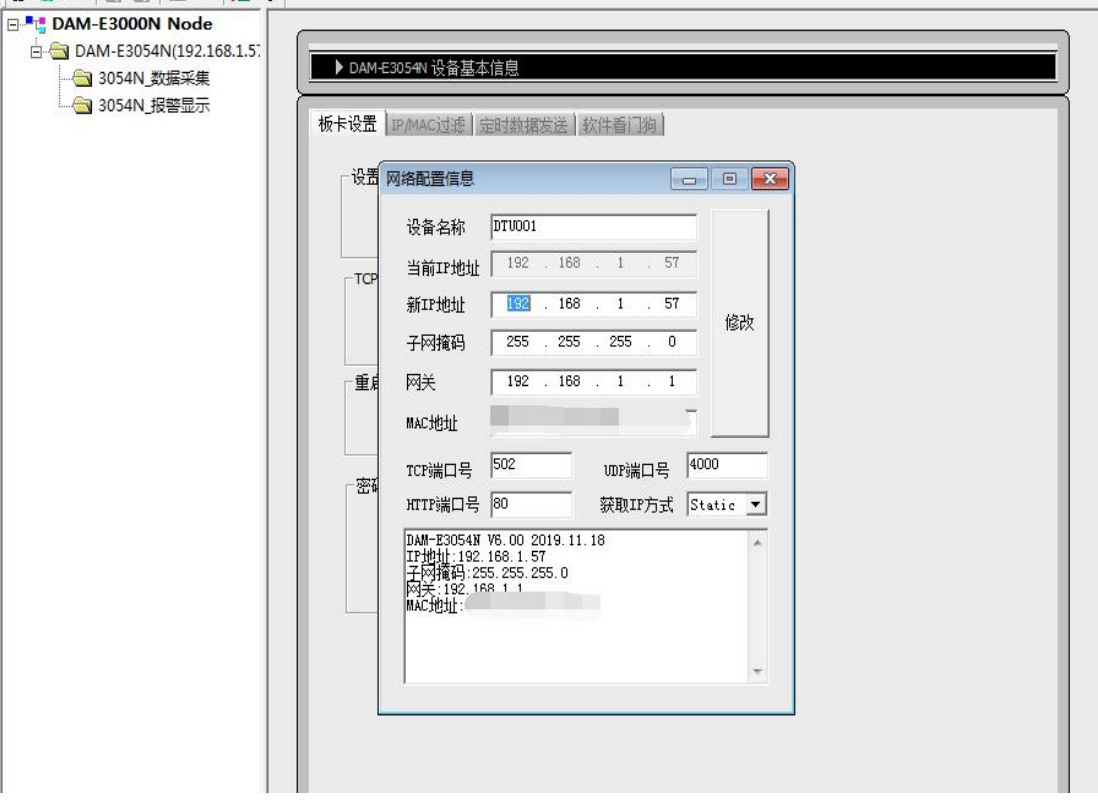

图 11

15

 $\bigotimes^{\circ}$ ART<br>Technology

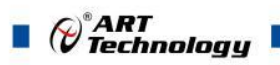

5) 修改 IP 信息后,需要对模块重新上电配置信息才可以配置 IP 信息。可以点击如下窗口的"重 启"按钮。待电源指示灯常亮,然后重复连接模块步骤,即可连接上模块。

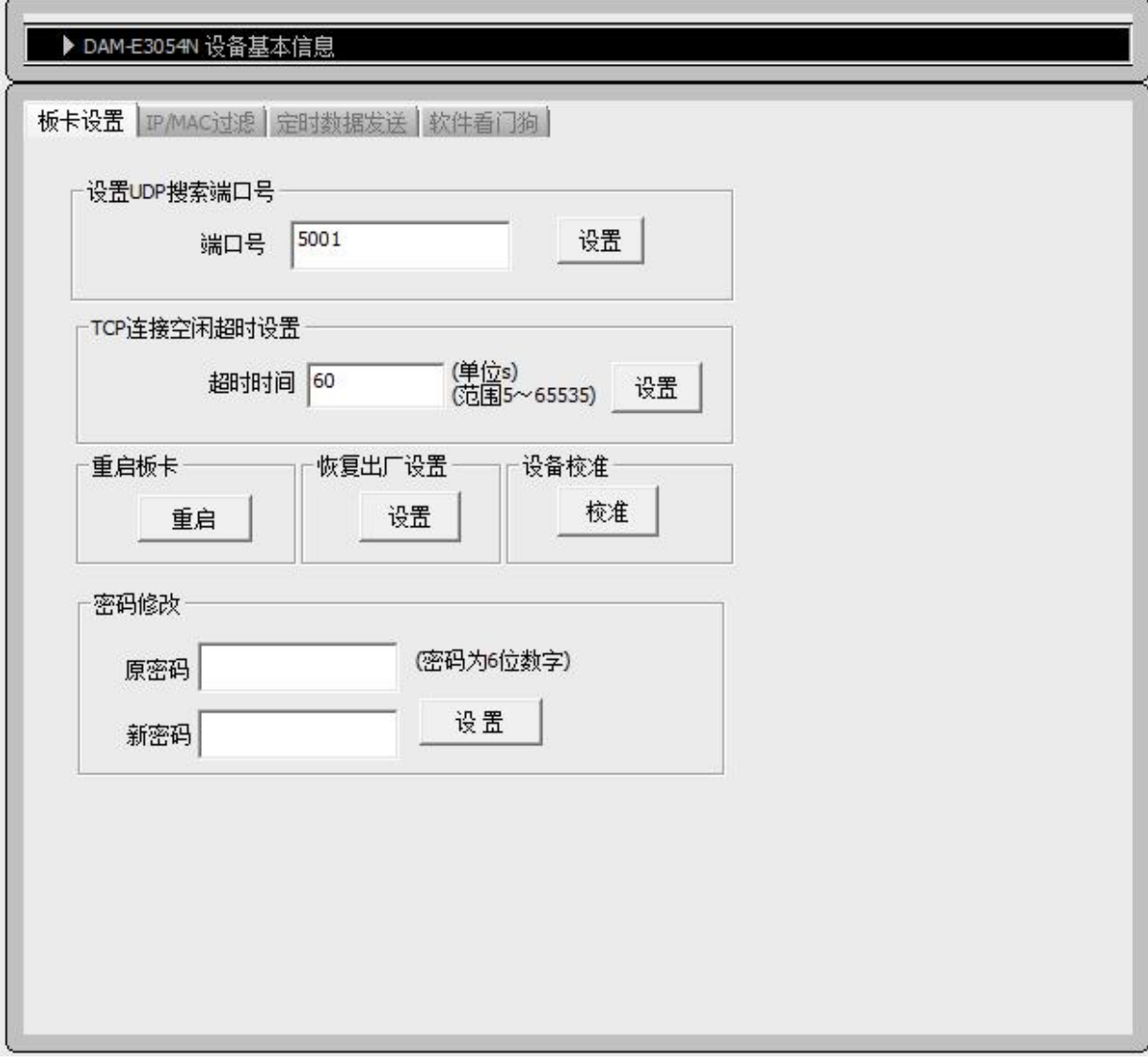

图 12

#### <span id="page-16-0"></span>3.3 模块校准

模块出厂前已经校准,如需校准必须返厂由专业人员进行校准,任何非专业人士的校准都会引 起数据采集异常。

## <span id="page-17-0"></span>4 产品的应用注意事项、保修

#### <span id="page-17-1"></span>4.1 注意事项

在公司售出的产品包装中,用户将会找到这本说明书和DAM-E3054M模块,同时还有产品质保 卡。产品质保卡请用户务必妥善保存,当该产品出现问题需要维修时,请用户将产品质保卡同产品 一起,寄回本公司,以便我们能尽快的帮用户解决问题。

在使用DAM-E3054M模块时,应注意DAM-E3054M模块正面的IC芯片不要用手去摸,防止芯片 受到静电的危害。

#### <span id="page-17-2"></span>4.2 保修

DAM-E3054M自出厂之日起,两年内凡用户遵守运输,贮存和使用规则,而质量低于产品标准 者公司免费修理。

阿尔泰科技

服务热线: 400-860-3335 网址: www.art-control.com